Уважаемые автовладельцы! С 1 сентября 2021 года действуют Правила направления экземпляров постановлений и копий решений по жалобам на постановления по делу об административном правонарушении и материалов, полученных с применением работающих в автоматическом режиме специальных технических средств, имеющих функции фото- и киносъемки, видеозаписи, или средств фото- и киносъемки, видеозаписи, лицу, в отношении которого возбуждено дело об административном правонарушении, в форме электронного документа, подписанного усиленной квалифицированной электронной подписью уполномоченного должностного лица, с использованием Единого портала государственных и муниципальных услуг (портал Госуслуг).

Для получения постановлений по делам об административных правонарушениях в области дорожного движения (Постановление) через портал Госуслуг необходимо в личном кабинете добавить принадлежащие вам транспортные средства и дать согласие на получение уведомлений.

Более подробный порядок получения Постановлений указан в инструкциях.

Своевременное получение Постановлений через личный кабинет портала Госуслуг позволит оплатить Постановление в предусмотренный действующим законодательством льготный период с 50 % скидкой или обжаловать его в течение десяти суток со дня получения.

## **Порядок получения постановлений об административном правонарушении за нарушение Правил дорожного движения на портале Государственных услуг Российской Федерации через мобильное приложение**

1. Зарегистрироваться на портале Государственных услуг Российской Федерации (Госуслуги). Проверить правильность заполнения ФИО, адреса регистрации и адреса места проживания.

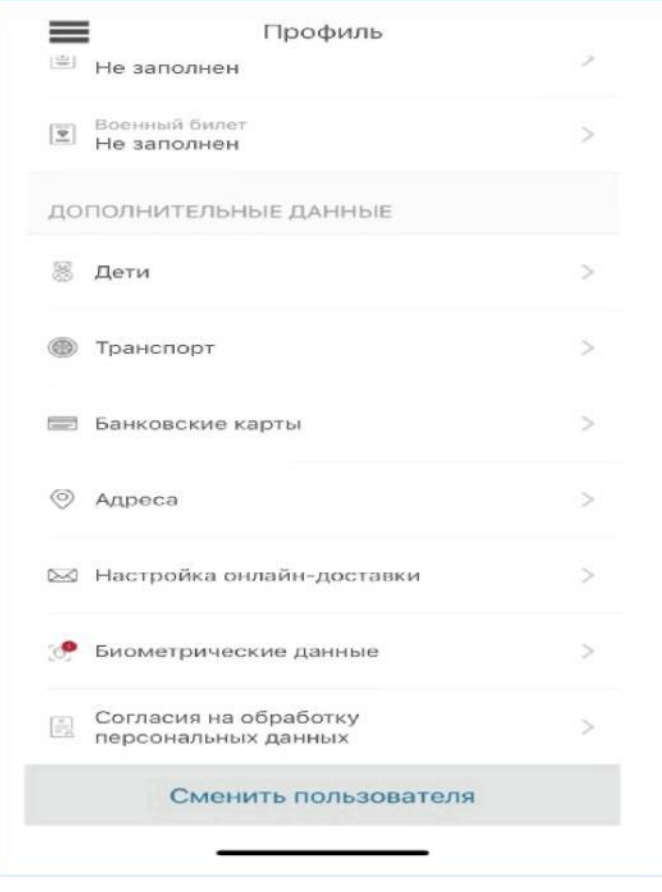

2. В профиле личного кабинета Госуслуг, в разделе «Транспорт», указать данные транспортного средства.

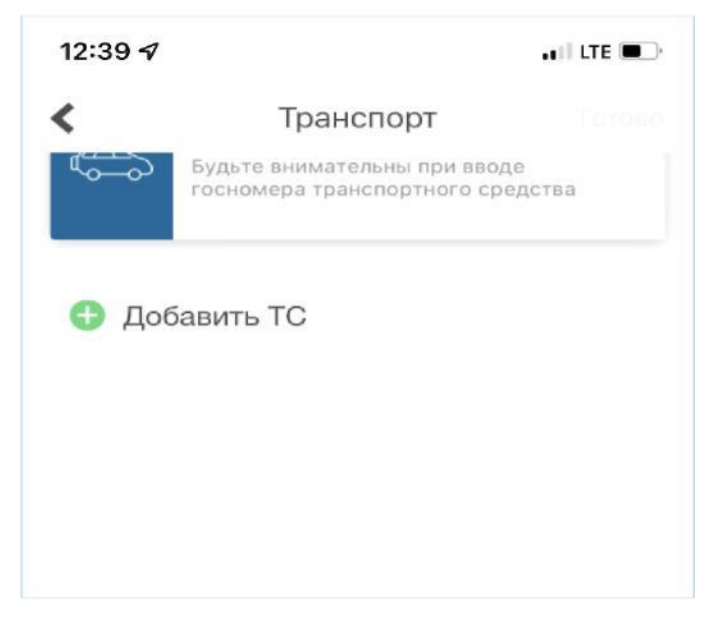

3. В профиле личного кабинета Госуслуг выбрать раздел «Настройка онлайндоставки».

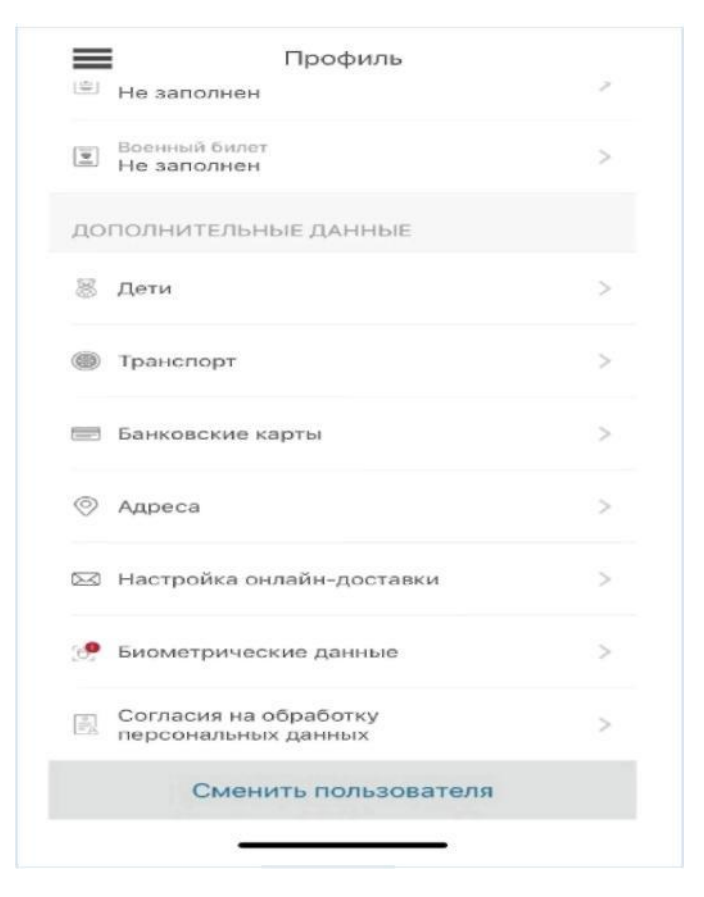

4. Включить онлайн-доставку.

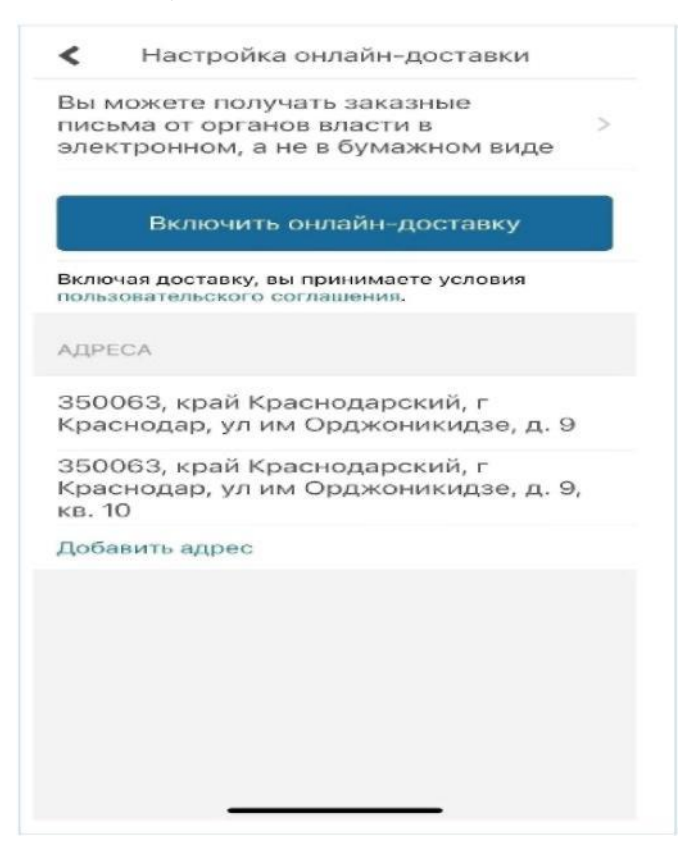

5. С этого момента Вам будут доставляться (в электронном виде) постановления об административных правонарушениях за нарушение Правил дорожного движения.

## **Порядок получения постановлений об административном правонарушении за нарушение Правил дорожного движения на едином портале государственных и муниципальных услуг Российской Федерации [www.gosuslugi.ru](http://www.gosuslugi.ru/)**

1. Зарегистрироваться на портале Государственных услуг Российской Федерации (Госуслуги). Проверить правильность заполнения ФИО, адреса регистрации и адреса места проживания.

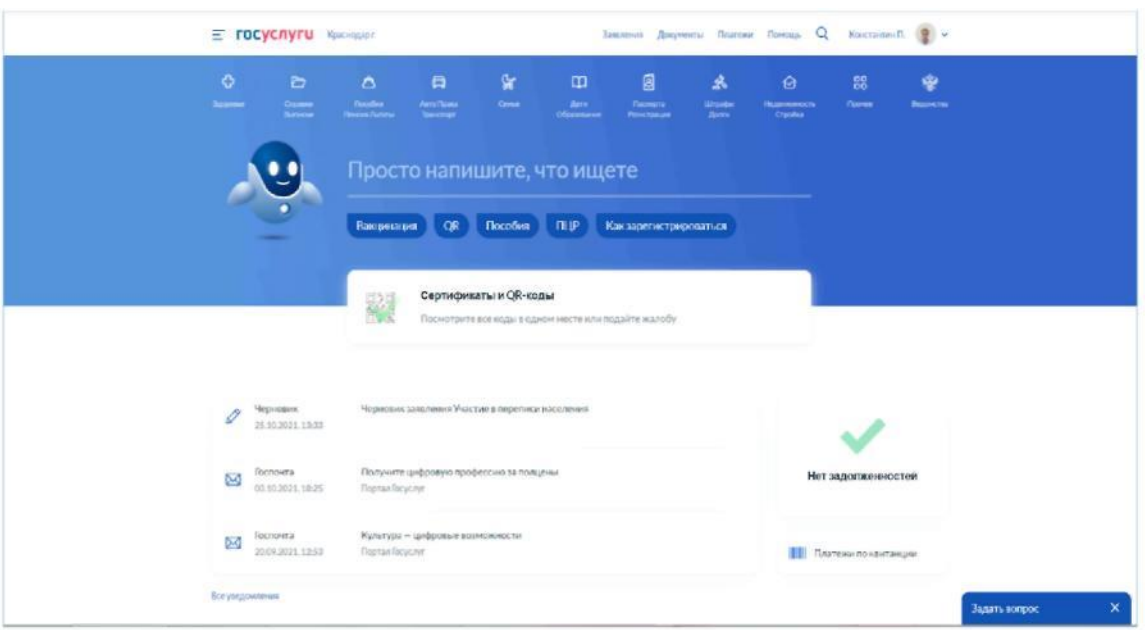

2. В профиле личного кабинета Госуслуг, перейти в раздел «Документы.

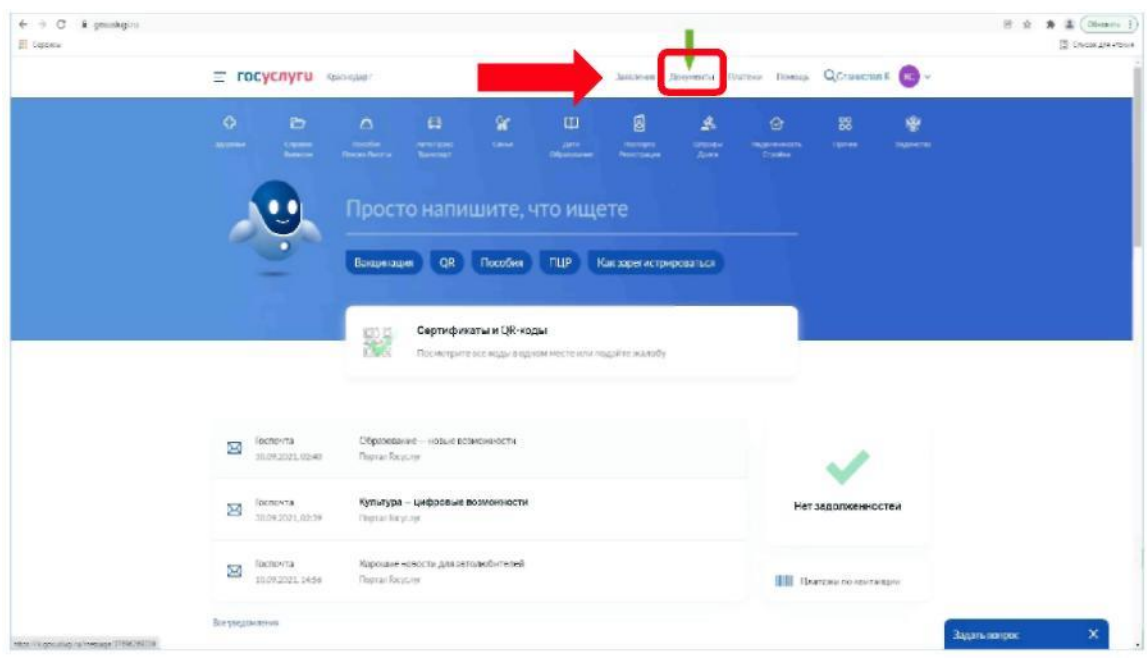

3. В разделе «Документы» перейти в подраздел «Транспорт», где необходимо указать данные транспортного средства и водительского удостоверения.

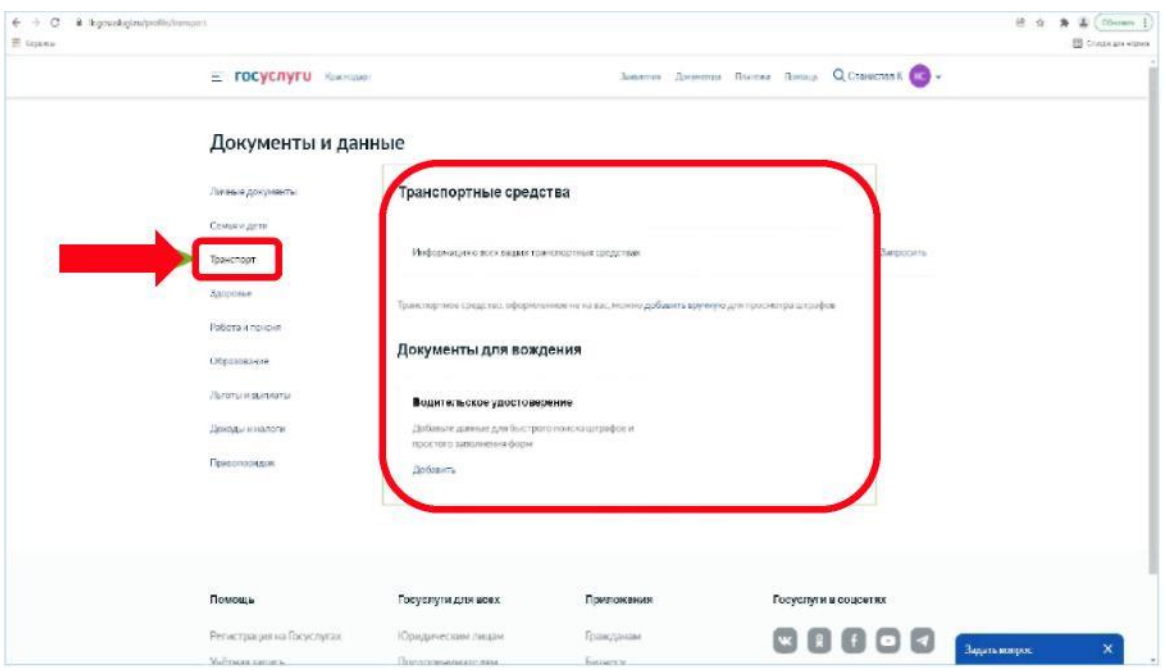

4. В профиле личного кабинета Госуслуг зайти в раздел «Уведомления».

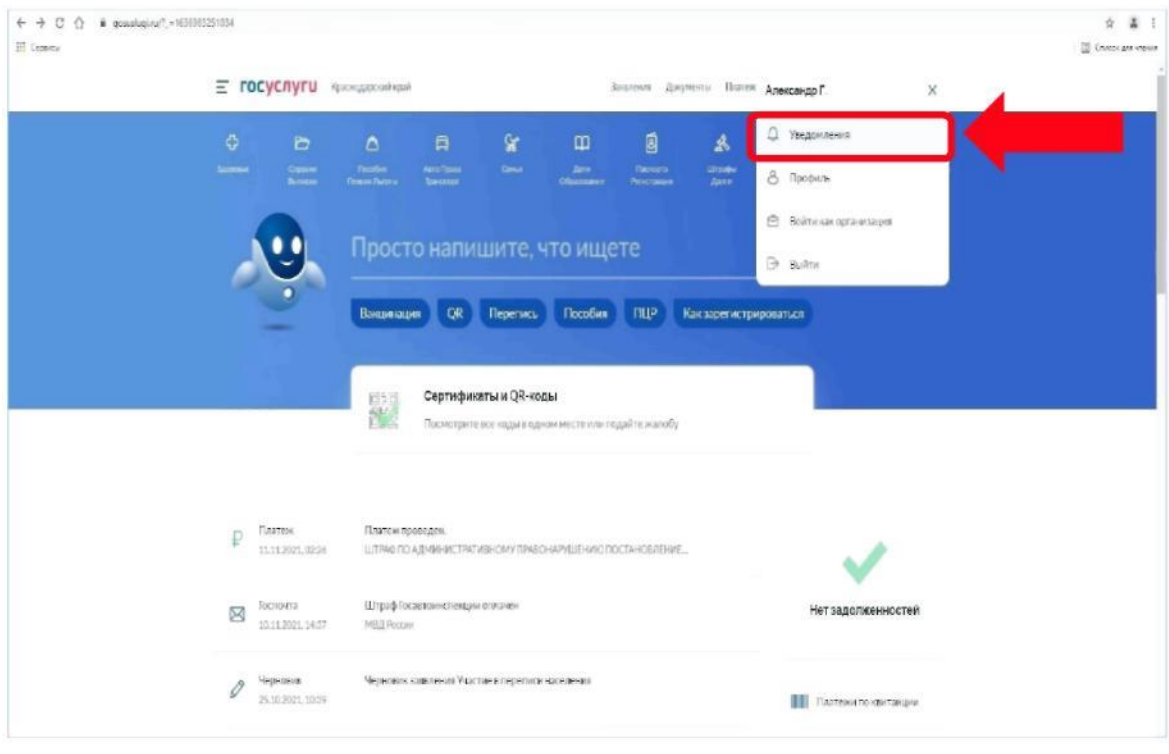

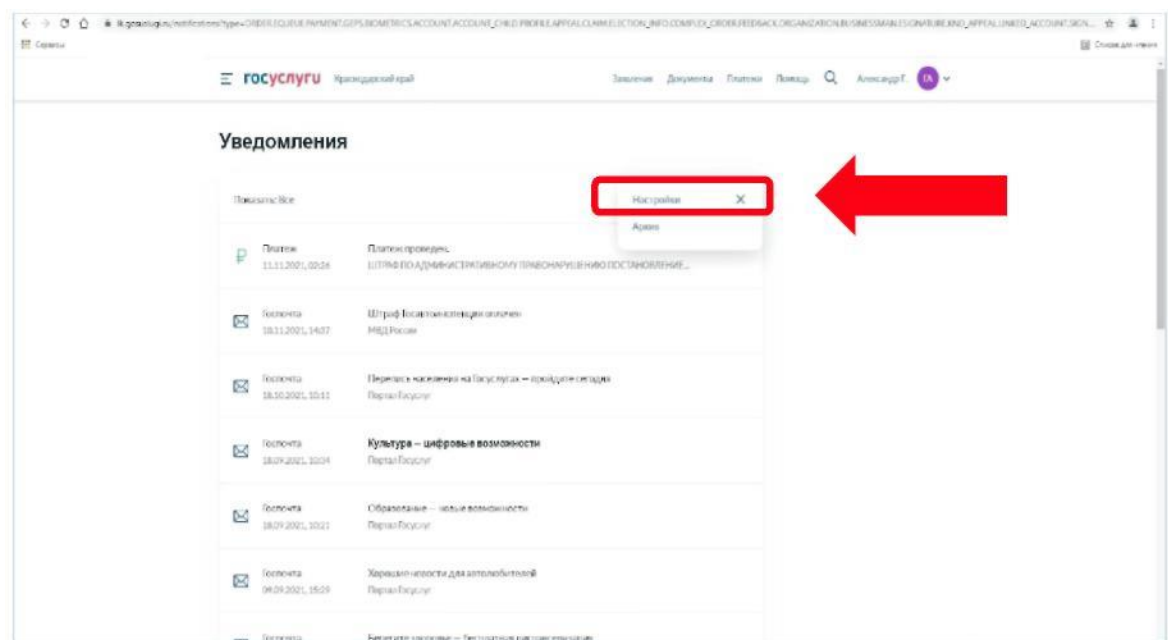

5. В разделе «Уведомления» перейти в подраздел «Настройки».

6. В подразделе «Настройки» перейти во вкладку «Госпочта».

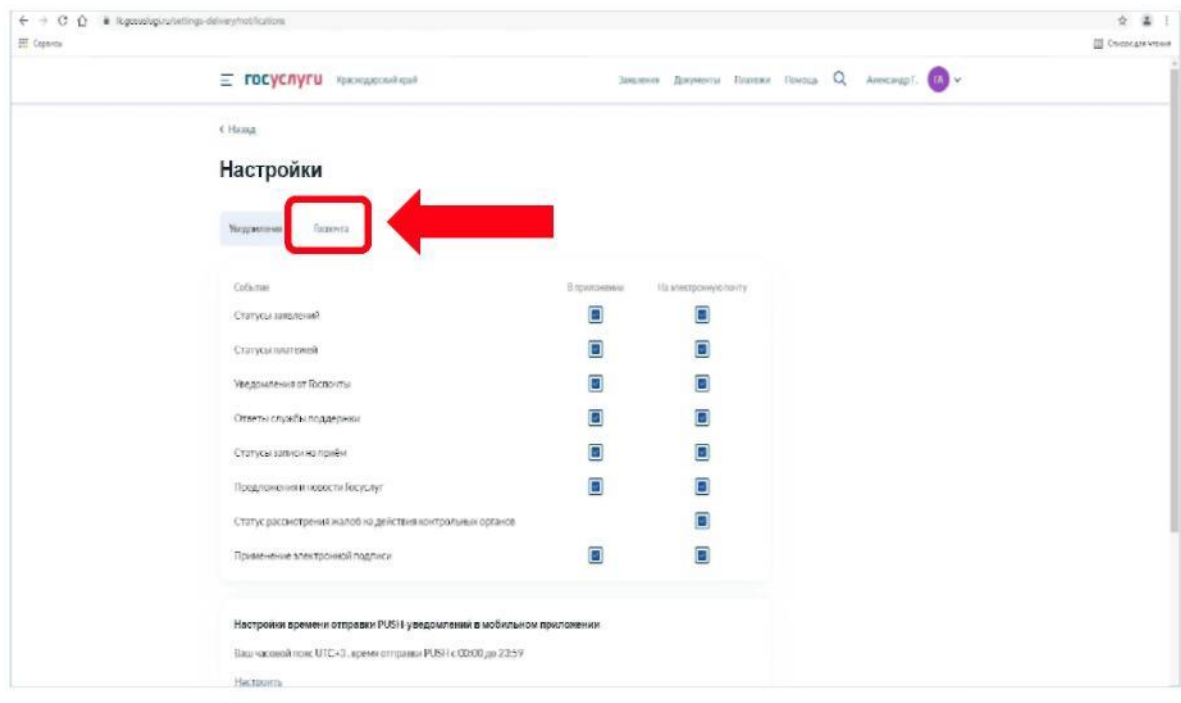

7. Во вкладке «Госпочта», в разделе «Автоштрафы», выбрать поле «Электронные письма с вручением в момент входа на портал».

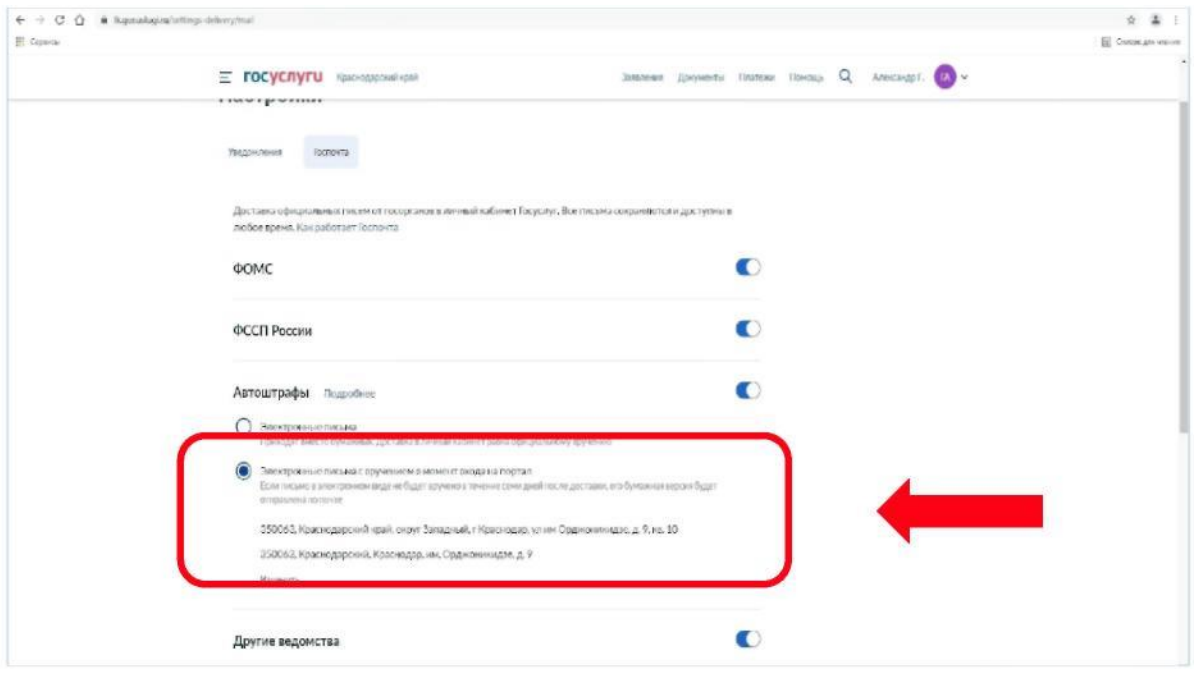

8. С этого момента Вам будут доставляться (в электронном виде) постановления об административных правонарушениях за нарушение Правил дорожного движения.